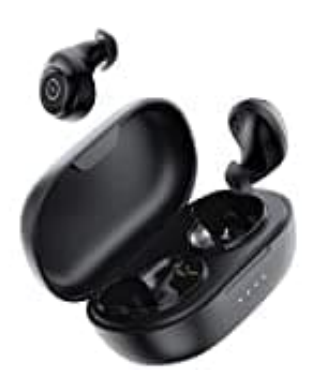

## **ENACFIRE E60**

## **Verbindung löschen-Reset**

Wenn die Kopfhörer nicht richtig funktionieren, befolge folgende Schritte für einen Reset:

- 1. Lege beide Kopfhörer in die Aufladebox und lasse sie aufladen.
- 2. **Drücke und halte den Power-Knopf auf beiden Kopfhörern für min. acht Sekunden.**

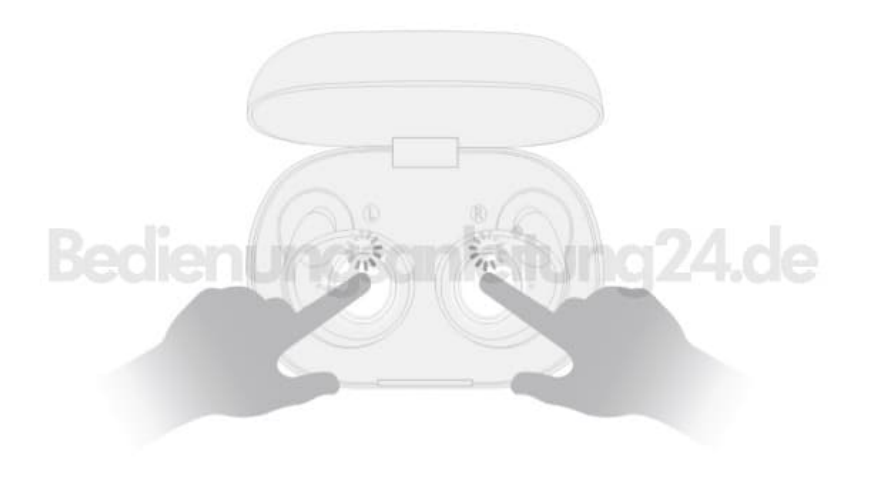

- 3. Lösche die Kopfhörer aus der Bluetooth Liste und schalte die Bluetooth Funktion aus.
- 4. Nimm jetzt beide Kopfhörer aus der Aufladebox.
- 5. Schalte Bluetooth wieder ein und wähle die Kopfhörer aus der Liste der gefundenen Geräte aus.